## Expanding Drop down Lists

The default setting of how many items can be displayed in a drop down list in SAP is only 500 records. This can be challenging, especially on large drop down lists like the Institution list related to the Education Infotype 9022.

Removing this default will only take a few moments of your time and help you search for items in the future. In order to remove the default setting please follow the steps listed below. We are using infotype 9022 as an example because the majority of questions have been asked regarding this infotype's dropdown, but this setting change will apply to all dropdowns in HR Master Data.

- Display infotype 9022 for any PERNR through PA20
- Display the Institution List by clicking on the drop down icon

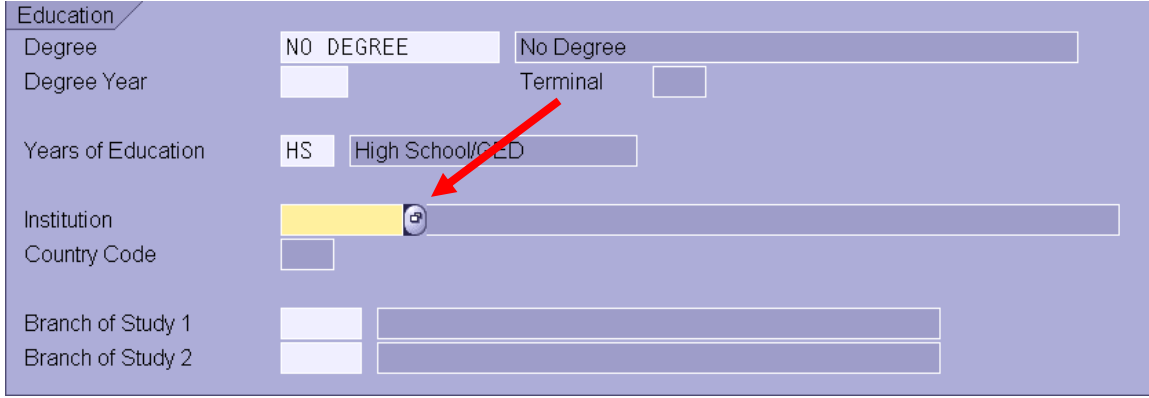

- Right click on the Institution List popup window
- Click on "Personalize"

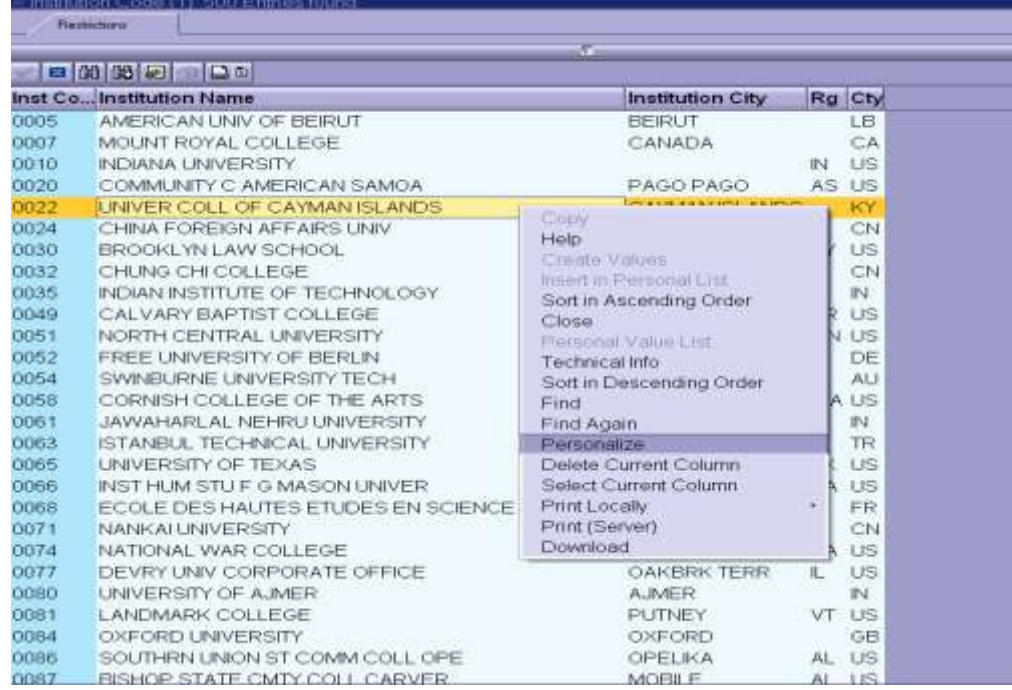

- Go to "Settings Current F4 Help"
- Check "No Restriction"

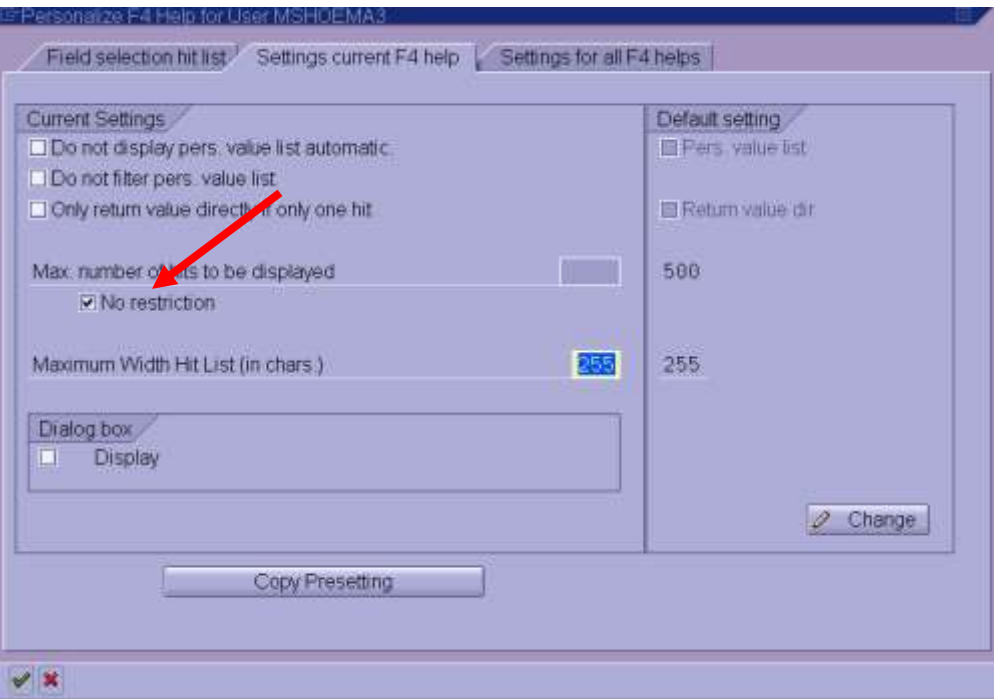

Execute (green check)

Please feel free to contact us at 443-997-5828 if you have any questions